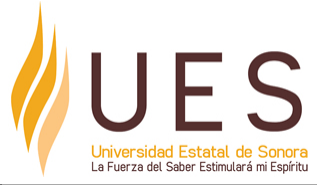

# **Universidad Estatal de Sonora Secuencia Didáctica**

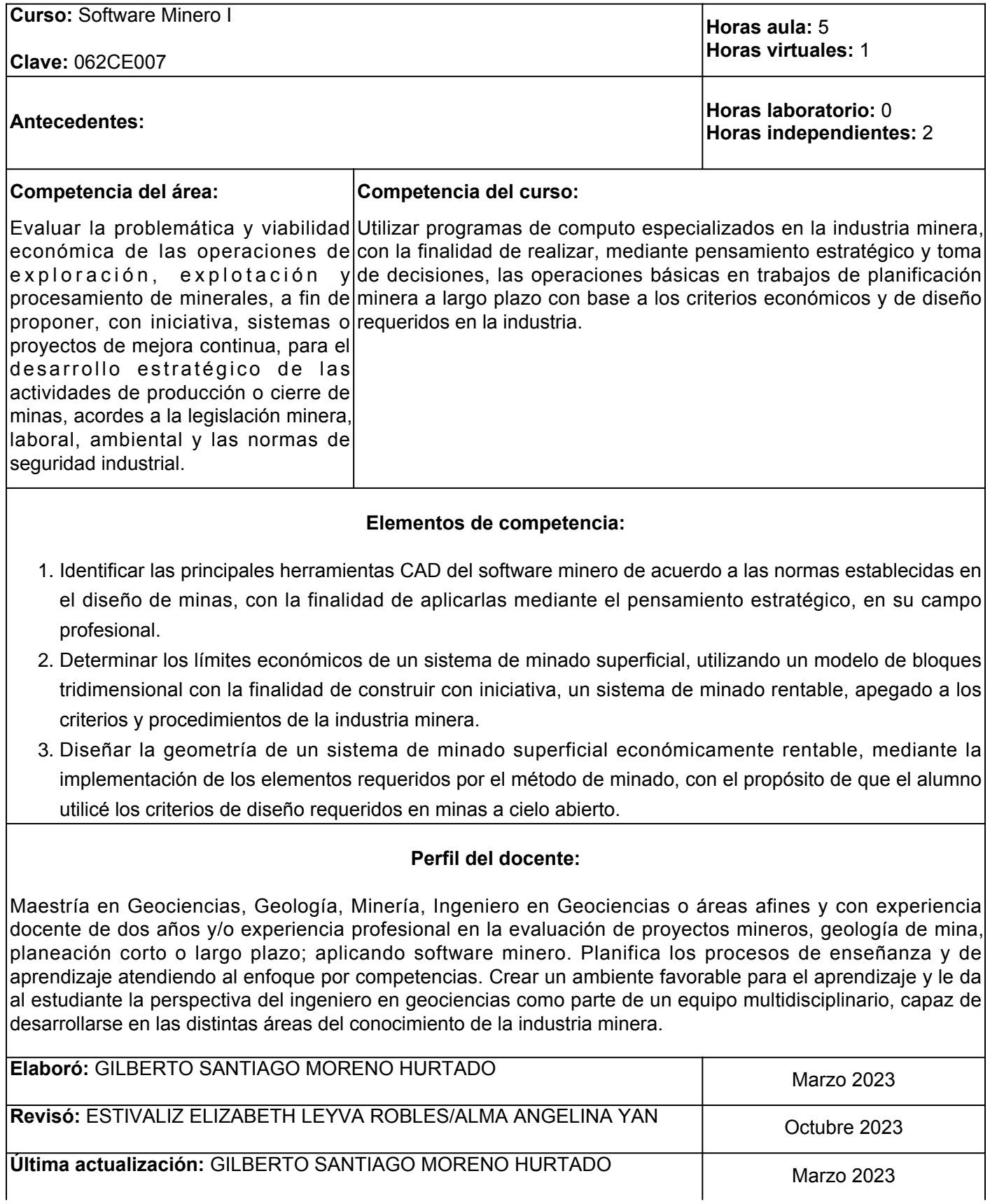

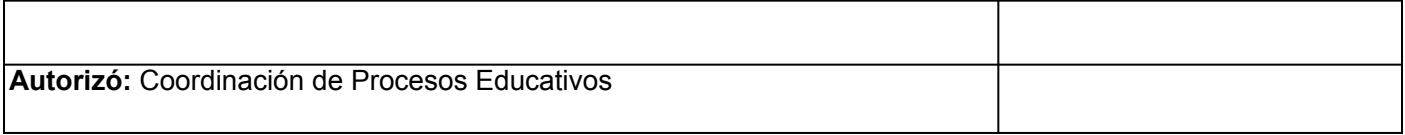

**Elemento de competencia 1:** Identificar las principales herramientas CAD del software minero de acuerdo a las normas establecidas en el diseño de minas, con la finalidad de aplicarlas mediante el pensamiento estratégico, en su campo profesional. **Competencias blandas a promover:** Pensamiento estratégico **EC1 Fase I: Interfaz del software y configuración del proyecto Contenido:** Inicio de un proyecto nuevo. Navegación e identificación de la interfaz del software. **EC1 F1 Actividad de aprendizaje 1: Apuntes de Tipo de actividad: clase de Introducción al curso** Elaborar de manera individual, apuntes de clase sobre la importancia del software minero implementado en el curso, con base a la presentación del tema por parte del facilitador del curso. Complementar los apuntes de clase con la revisión del video proporcionado en el apartado de recursos. 4 hrs. Aula Aula (X) Virtuales ( ) Laboratorio ( ) Grupal ( ) Individual ( ) Equipo ( ) Independientes ( ) **Recursos:** [Life of Mine Experience: Planning](https://www.youtube.com/watch?v=v-FK9VNHrzU&t=17s)  **Criterios de evaluación de la actividad:** Se considerará la participación activa del estudiante en clase y los apuntes que el alumno realice durante la sesión. Se evaluará conforme a la rúbrica: **[Apuntes de clase](https://www.ues.mx/archivos/alumnos/rubricas/21_Rubrica_Apuntes_de_Clase.pdf)**. **EC1 F1 Actividad de aprendizaje 2: Taller para configurar proyecto e interface.** Iniciar de manera individual proyecto nuevo en el software asignado para el curso con base a las indicaciones proporcionadas por el facilitador. Partir de la creación de una carpeta que incluirá todos los datos del proyecto. Realizar de manera grupal la configuración del proyecto estableciendo los parámetros del proyecto. Navegar por la interfaz del software con la finalidad de identificar cada uno de los principales componentes de la misma. Presentar la evidencia de la actividad de acuerdo a las indicaciones del facilitador. 2 hrs. Aula **Tipo de actividad:**  $(X)$  Virtuales ( ) Laboratorio ( ) Grupal (X) Individual (X) Equipo ( ) Independientes ( ) **Recursos:** Presentaciones realizadas por el facilitador, computadora, proyector, manuales del software utilizado o tutoriales en internet. [Maptek Online Training](https://www.maptek.com/training/online/.) **Criterios de evaluación de la actividad:** Se considerará la participación activa del alumno en clase presencial en relación al tema. La evaluación se realizará conforme a la rúbrica: [Trabajo](https://www.ues.mx/Docs/oferta_educativa/Rubricas/36-TrabajoEnAula-Producto.pdf) [en aula/Producto](https://www.ues.mx/Docs/oferta_educativa/Rubricas/36-TrabajoEnAula-Producto.pdf) . **EC1 Fase II: Funciones CAD del software Contenido:** Creación de polilíneas, puntos, polígonos, trianulación, superficies e importar y exportar archivos.

**EC1 F2 Actividad de aprendizaje 3: Taller de Tipo de actividad:**

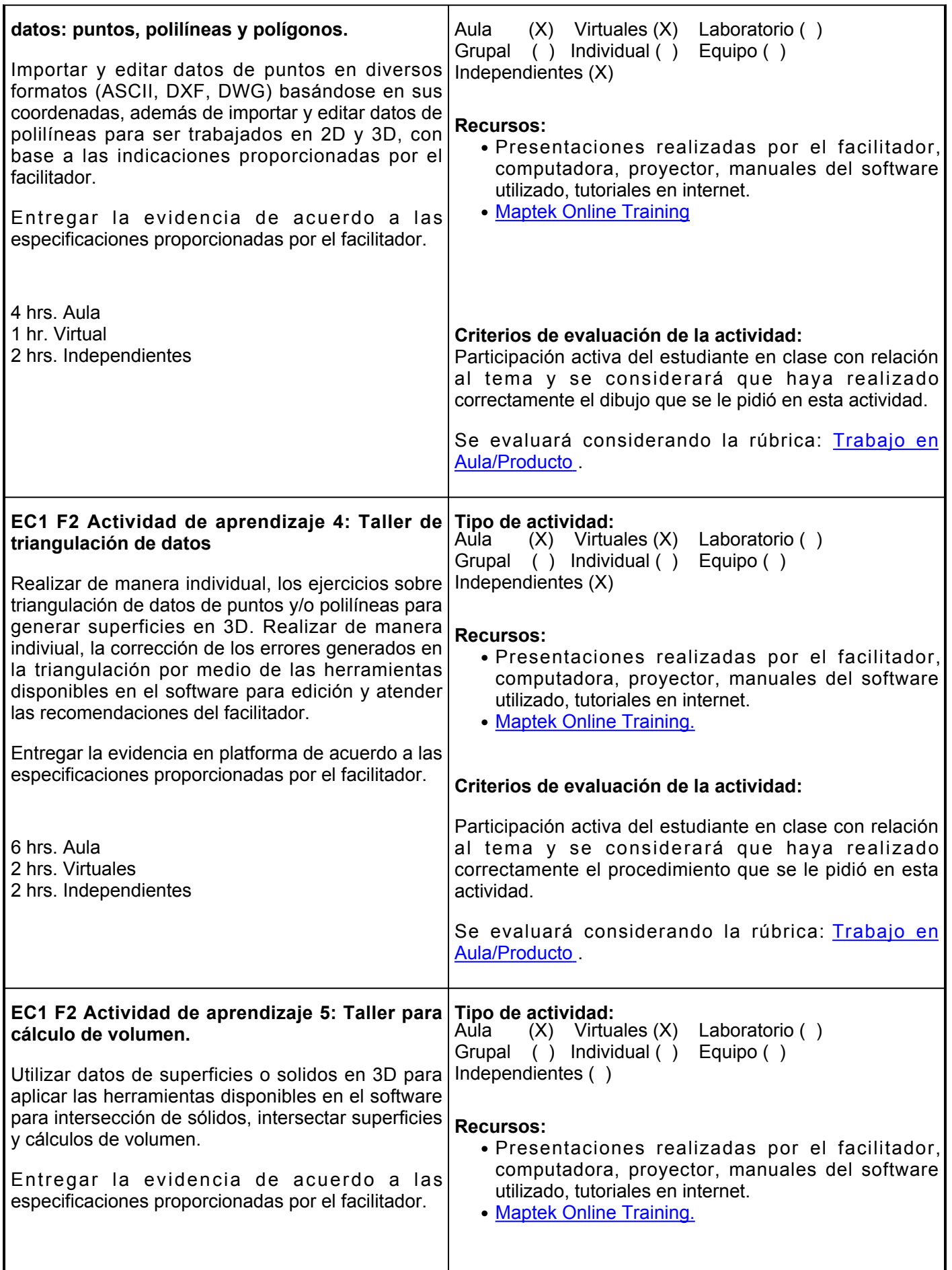

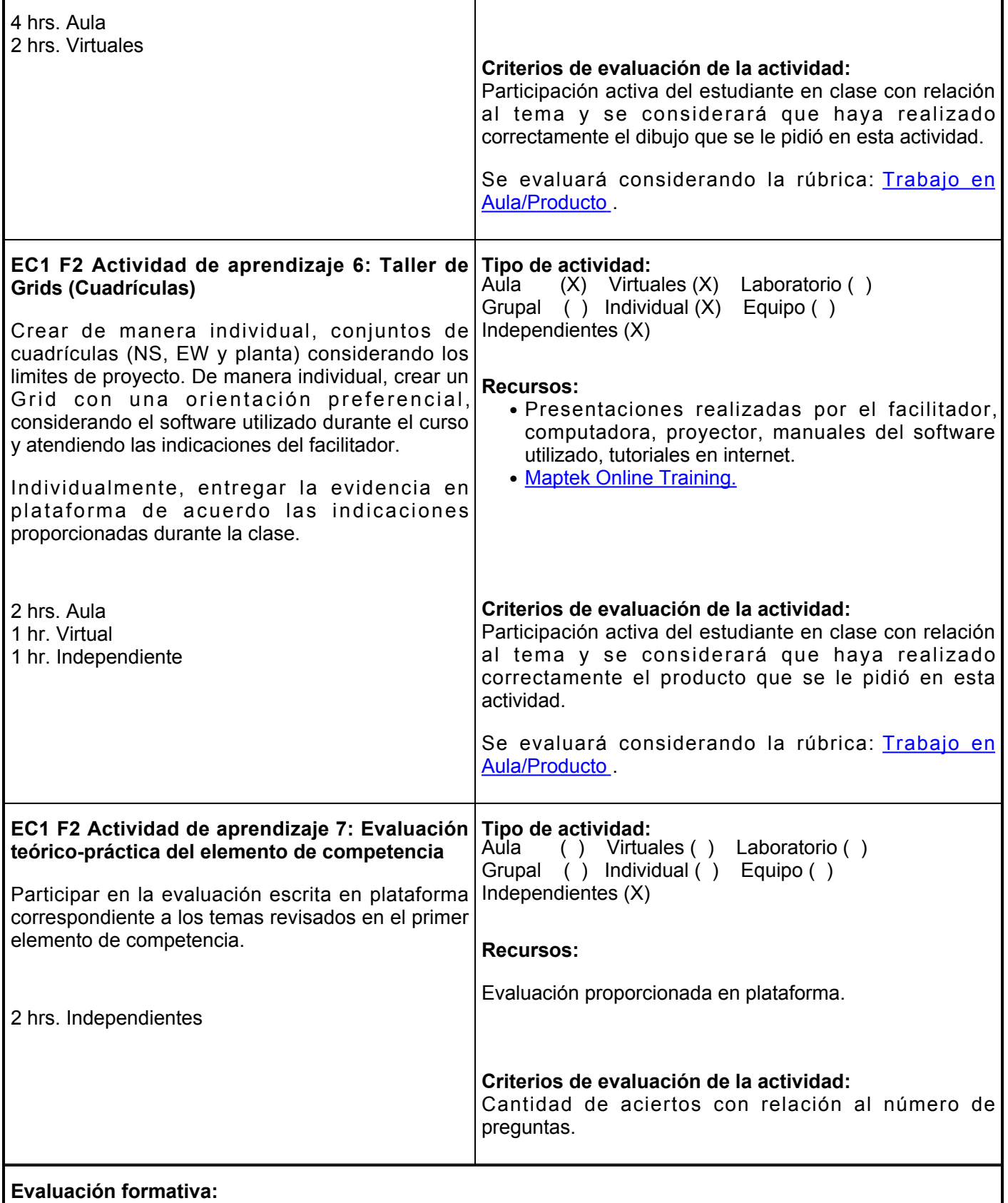

Actividades realizadas en plataforma entregadas en tiempo y forma:

- Apuntes de clase sobre la importancia del software minero
- Taller para configurar proyecto e interface
- Taller de datos: Puntos, polilíneas y polígonos
- Taller de triangulación de datos
- Taller de cálculo de volumen
- Taller de Grids (Cuadrículas)
- Evaluación teórico-práctica del elemento de competencia

Asistencia y continua participación en clase.

- Valores y actitudes (Responsabilidad, Honestidad, Puntualidad y Respeto)
- Conducta apropiada dentro del aula.

Evaluación teórico-práctica del elemento de competencia.

#### **Fuentes de información**

- 1. Leica Geosystems. (2023). *Primeros Pasos con MinePlan 3D* [Archivo PDF]. Leica Geosystems AG.
- 2. Ocampo, Y. T. G., &Sepúlveda, G. F. (2022). Implementation of Software DESWIK® for a polymetallic deposit (Cu - Au). *Revista DYNA*, *89*(233), 141-149 pp.
- 3. Maptek. (2019). *Vulcan Bite Size Tips and Tricks: Customise your Vulcan preferences.* Maptek Pty Limited. <https://www.youtube.com/watch?v=GbX9CpX0tnk>
- 4. Domínguez, H. A. F., Castro, J. A. L., &Lizarraga, G. P. (2018). *Importación de puntos topográficos: creación de curvas de nivel y triangulación en softwares mineros minesight y vulcan* [Universidad de Sonora]. <http://www.repositorioinstitucional.uson.mx/handle/20.500.12984/1835>.
- 5. Maptek. (2016). *Introducción a Vulcan Versión 10.1.4* [Archivo PDF]. Maptek Pty Limited.

**Elemento de competencia 2:** Determinar los límites económicos de un sistema de minado superficial, utilizando un modelo de bloques tridimensional con la finalidad de construir con iniciativa, un sistema de minado rentable, apegado a los criterios y procedimientos de la industria minera.

**Competencias blandas a promover:** Pensamiento estratégico, iniciativa

**EC2 Fase I: Concepto de modelo de bloques tridimensional.**

**Contenido:** Vista de modelo de bloques, consultar modelo, limitar bloques, sólidos de leyes.

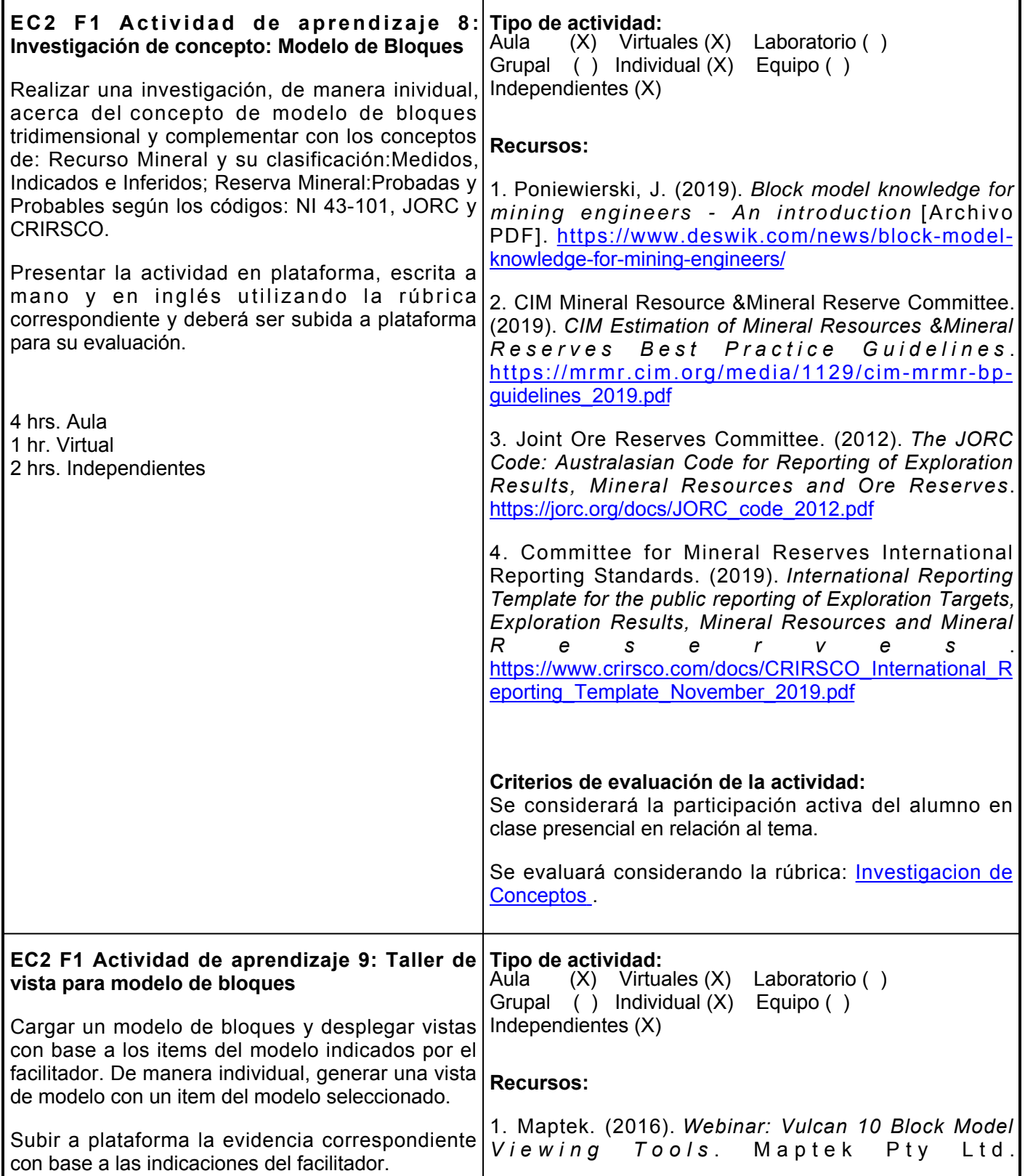

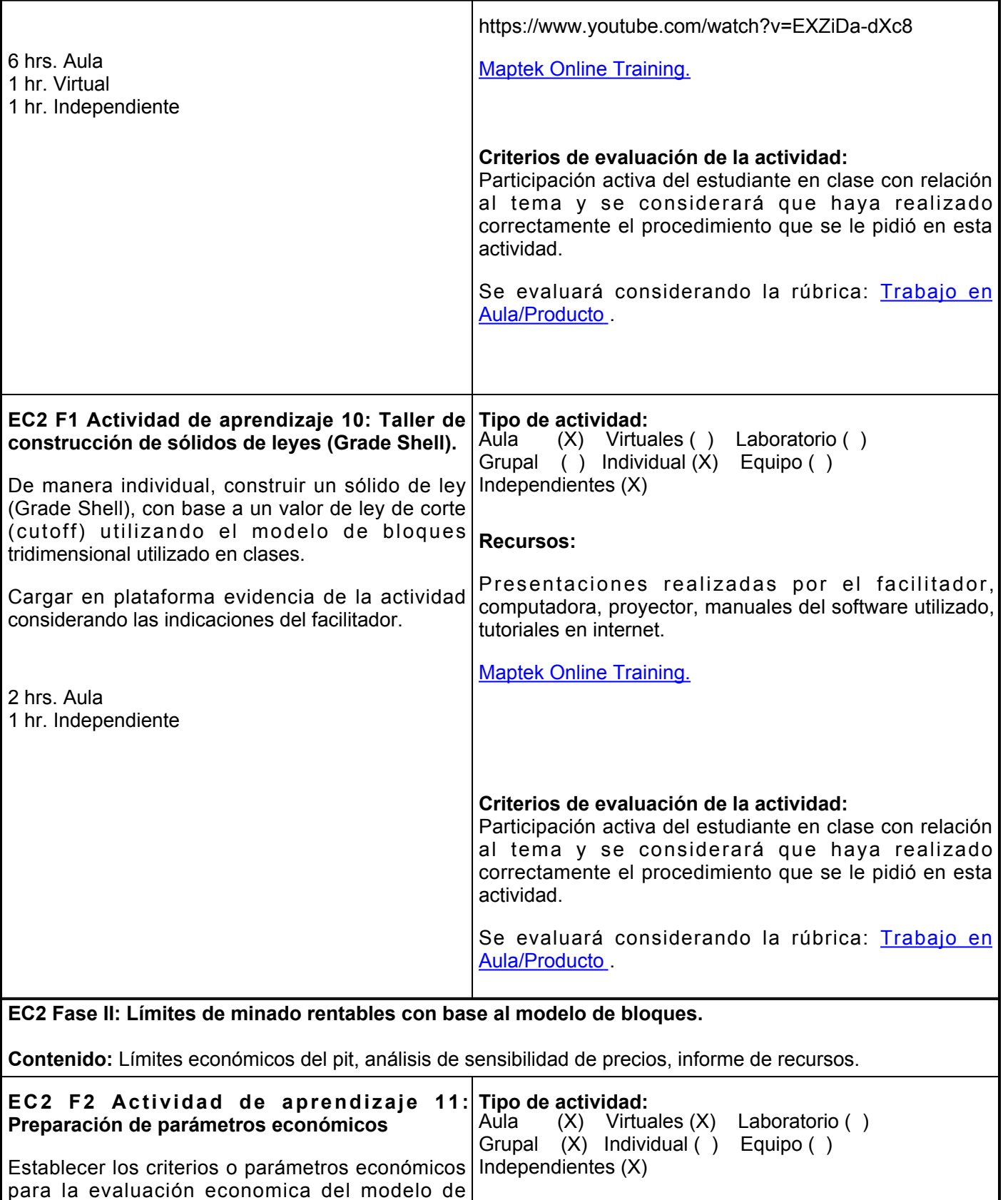

para la evaluación economica del modelo de bloques: Precio del metal, recuperación metalurgica, costo de minado, costo de proceso, densidad, entreo otros. **Recursos:** Presentaciones realizadas por el facilitador, ● computadora, proyector, manuales del software utilizado, tutoriales en internet.

De manera grupal, ingresar los parametros economicos en la herramienta requerida para el

• [Maptek Online Training.](https://www.maptek.com/training/online/)

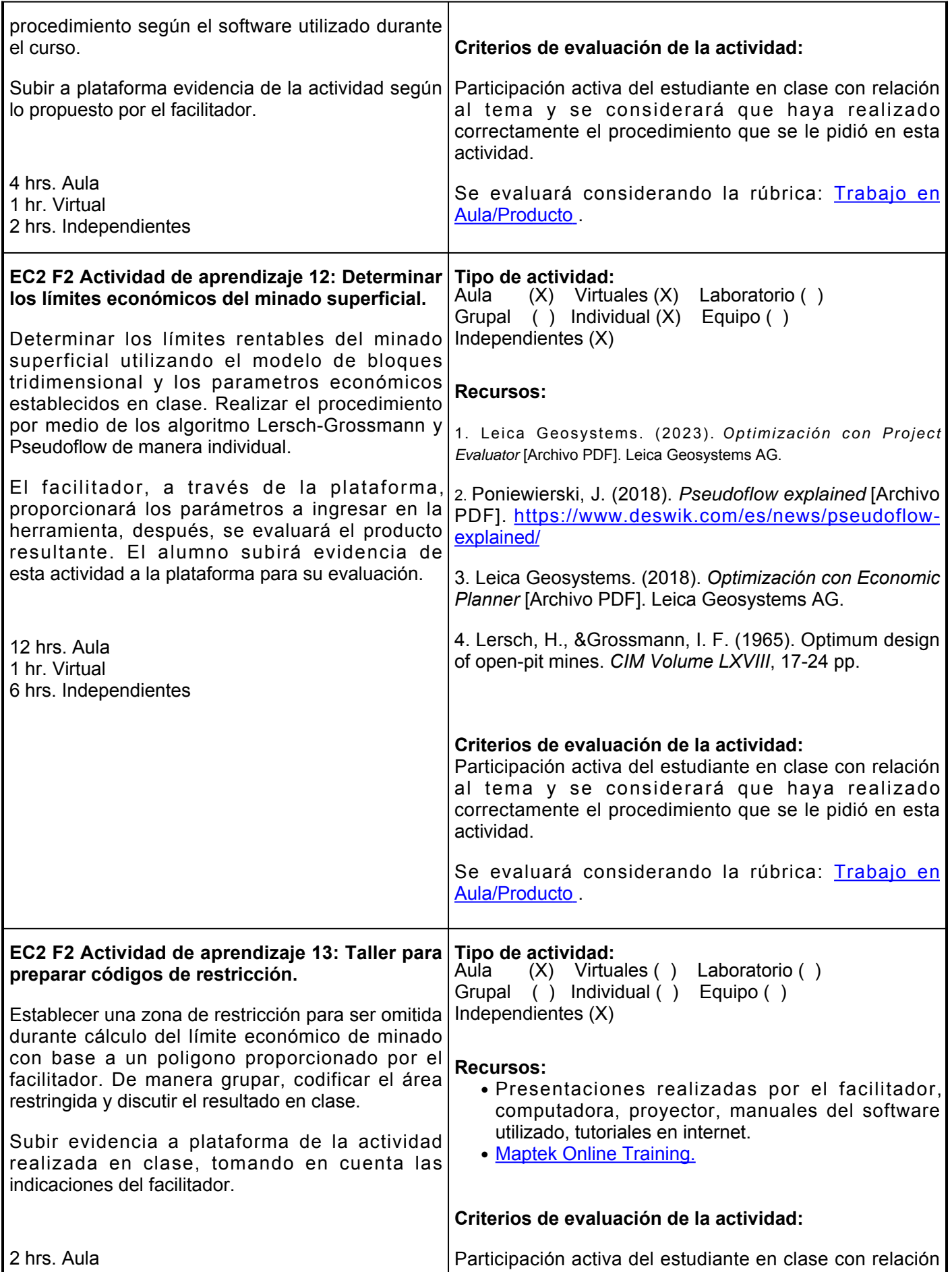

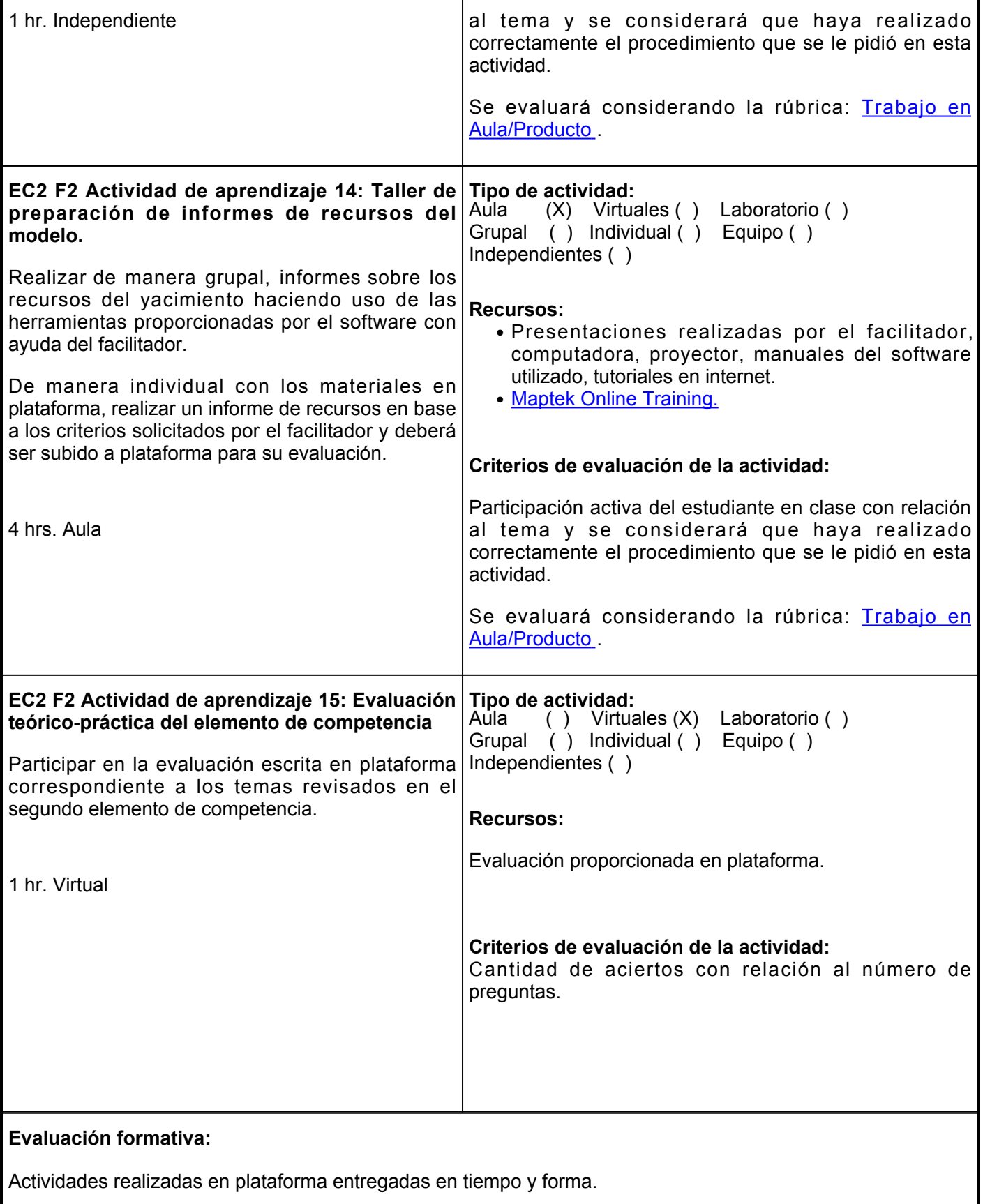

- Investigación de concepto: Modelo de Bloques.
- Taller de construcción de sólidos de leyes (Grade Shell)
- Taller de vista para modelo de bloques
- Determinar los límites económicos del minado superficial
- Preparación de parámetros económicos
- Determinar los límites económicos del minado superficial
- Taller para preparar códigos de restricción
- Taller de preparación de informes de recursos del modelo
- Evaluación teórico-práctica del elemento de competencia

Asistencia y continua participación en clase.

- Valores y actitudes (Responsabilidad, Honestidad, Puntualidad y Respeto)
- Conducta apropiada dentro del aula.

Evaluación teórico-práctica del elemento de competencia.

#### **Fuentes de información**

Leica Geosystems. (2023). *Optimización con Project Evaluator* [Archivo PDF]. Leica Geosystems AG.

Poniewierski, J. (2019). *Block model knowledge for mining engineers - An introduction* [Archivo PDF].<https://www.deswik.com/news/block-model-knowledge-for-mining-engineers/>

Poniewierski, J. (2018). *Pseudoflow explained* [Archivo PDF]. [https://www.deswik.com/es/news/pseudoflow](https://www.deswik.com/es/news/pseudoflow-explained/)[explained/](https://www.deswik.com/es/news/pseudoflow-explained/)

Leica Geosystems. (2018). *Optimización con Economic Planner* [Archivo PDF]. Leica Geosystems AG. https://leica-geosystems.com/es-mx

Maptek. (2016). *Vulcan: Block Modeling* [Archivo PDF]. Maptek Pty Limited. https://www.maptek.com/wordpress/wp-content/uploads/2023/03/Maptek\_Forge\_Dec\_15.pdf

Muir, D. C. W. (2004). Pseudoflow, New Life for Lerchs-Grossmann Pit Optimisation. *Orebody Modelling and Strategic Mine Planning*, *14*, 97-104 pp.

Lersch, H., &Grossmann, I. F. (1965). Optimum design of open-pit mines. *CIM Volume LXVIII*, 17-24 pp.

**Elemento de competencia 3:** Diseñar la geometría de un sistema de minado superficial económicamente rentable, mediante la implementación de los elementos requeridos por el método de minado, con el propósito de que el alumno utilicé los criterios de diseño requeridos en minas a cielo abierto.

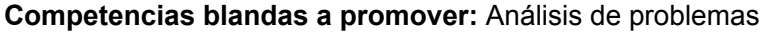

### **EC3 Fase I: Establecer parámetros de diseño**

**Contenido:** Establecer parámetros para: Altura de banco, ancho mínimo operativo, ancho de rampa, switch back, pendiente.

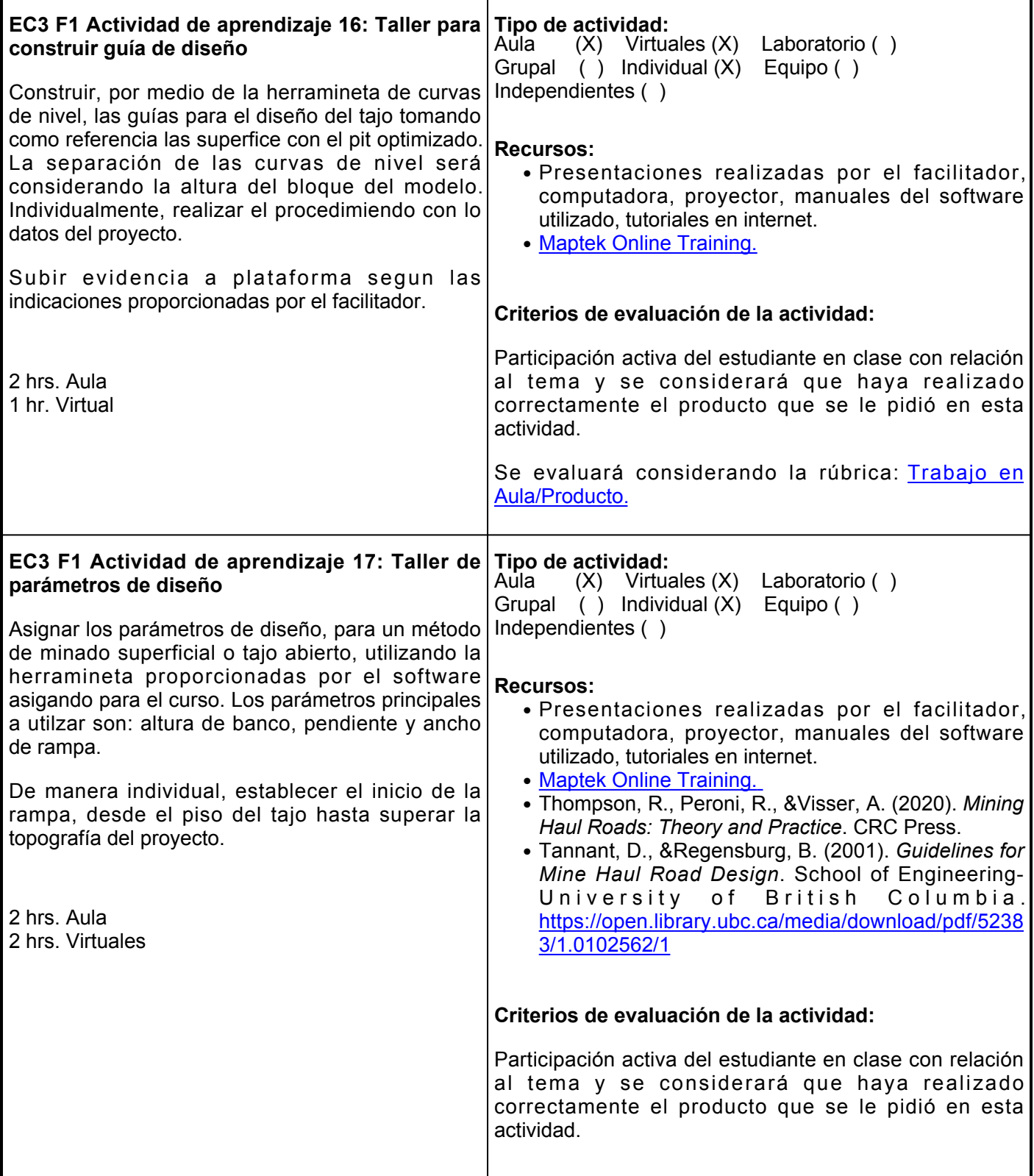

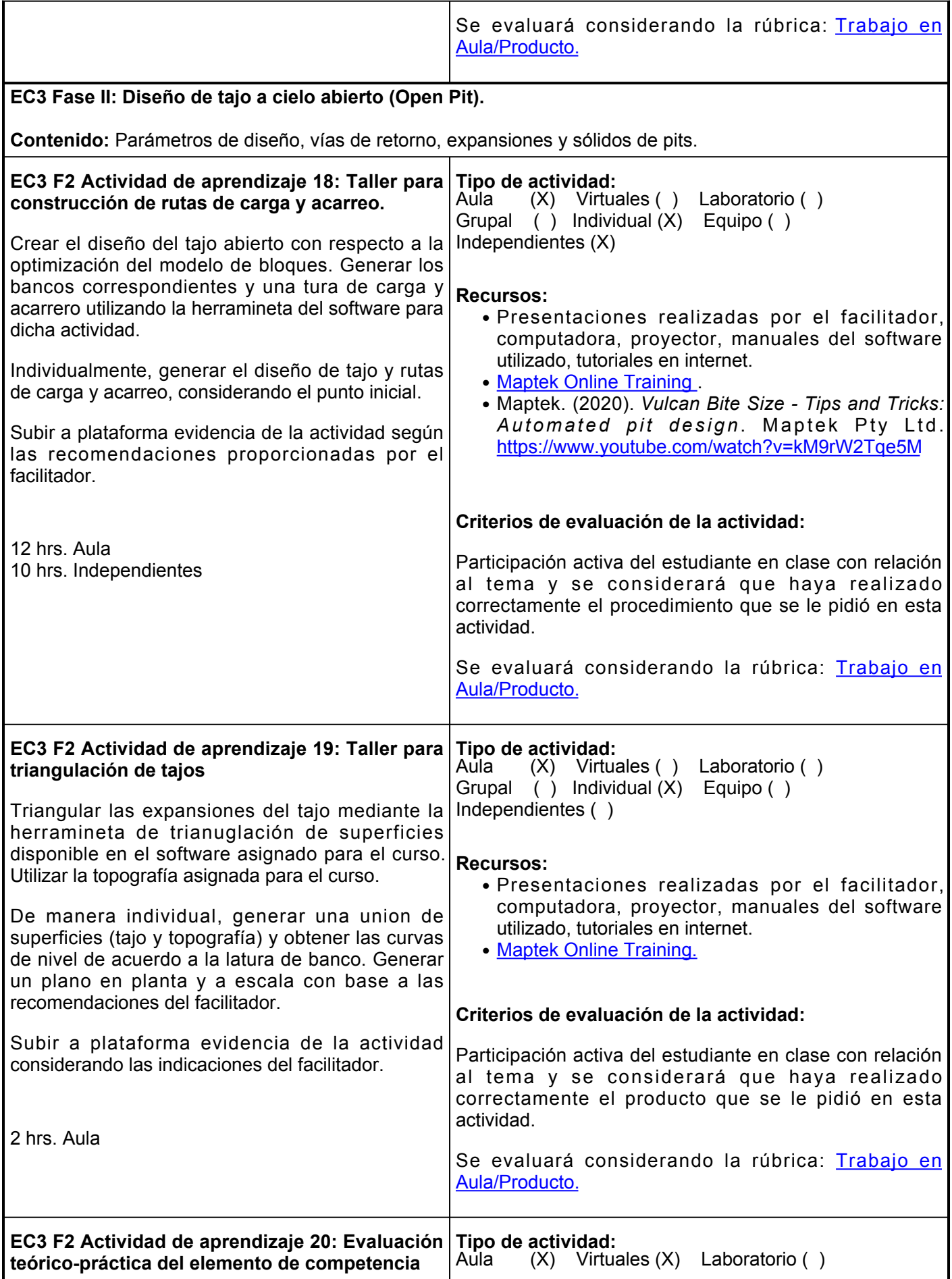

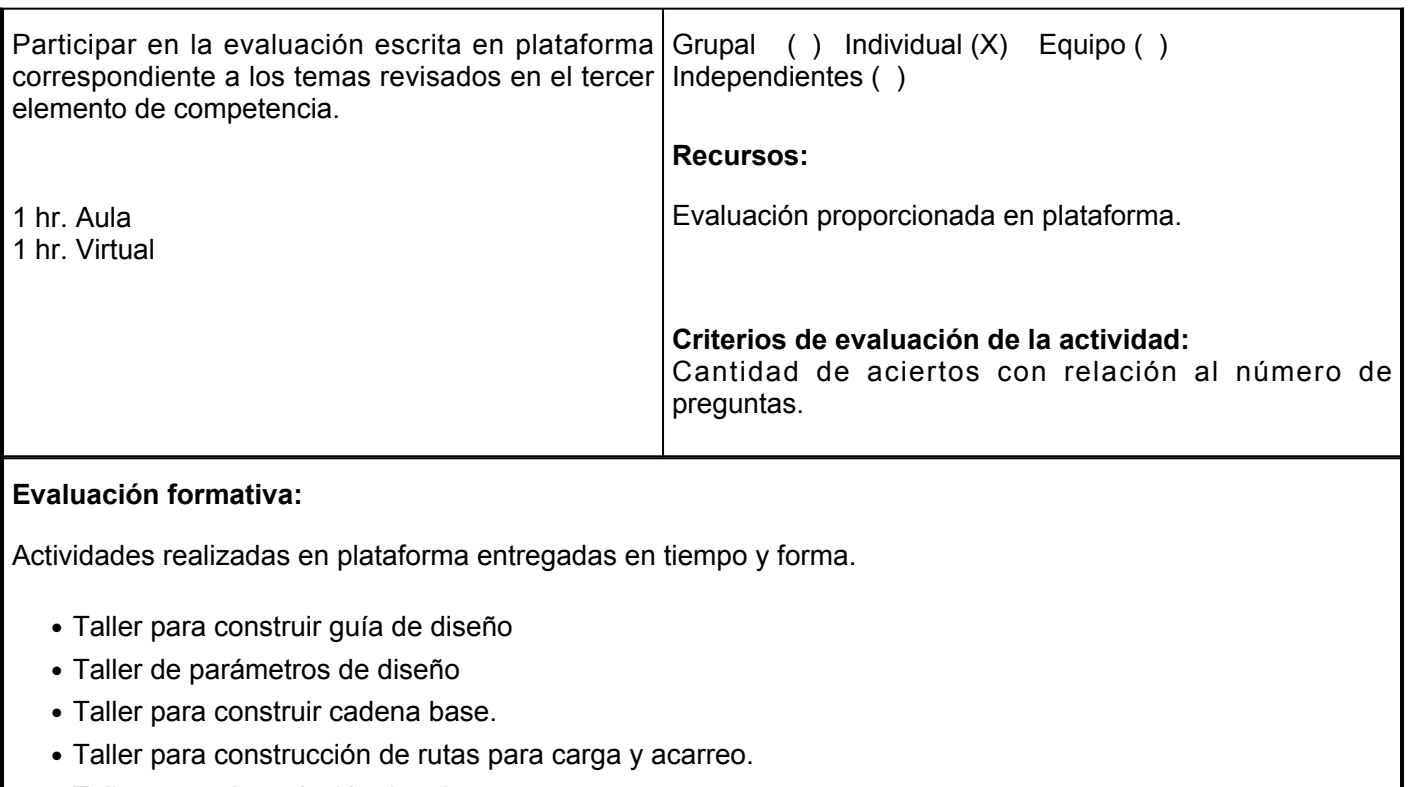

• Taller para triangulación de tajos.

Asistencia y continua participación en clase.

- Valores y actitudes (Responsabilidad, Honestidad, Puntualidad y Respeto)
- Conducta apropiada dentro del aula.

Evaluación teórico-práctica del elemento de competencia.

## **Fuentes de información**

1. Thompson, R., Peroni, R., &Visser, A. (2020). *Mining Haul Roads: Theory and Practice*. CRC Press.

2. Maptek. (2016). *Vulcan: Open pit design* [Archivo PDF]. Maptek Pty Limited.

3. Leica Geosystems. (2015). *Diseño de pits con Pit Expansion Tool* [Archivo PDF]. Leica Geosystems AG.

4. Tannant, D., &Regensburg, B. (2001). *Guidelines for Mine Haul Road Design*. School of Engineering-University of British Columbia. <https://open.library.ubc.ca/media/download/pdf/52383/1.0102562/1>

5. Maptek. (2020). *Vulcan Bite Size - Tips and Tricks: Automated pit design*. Maptek Pty Ltd. <https://www.youtube.com/watch?v=kM9rW2Tqe5M>

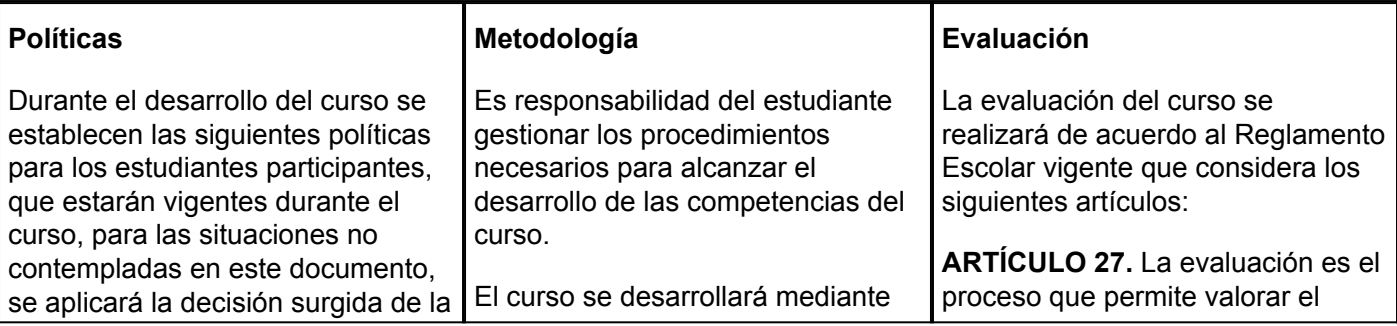

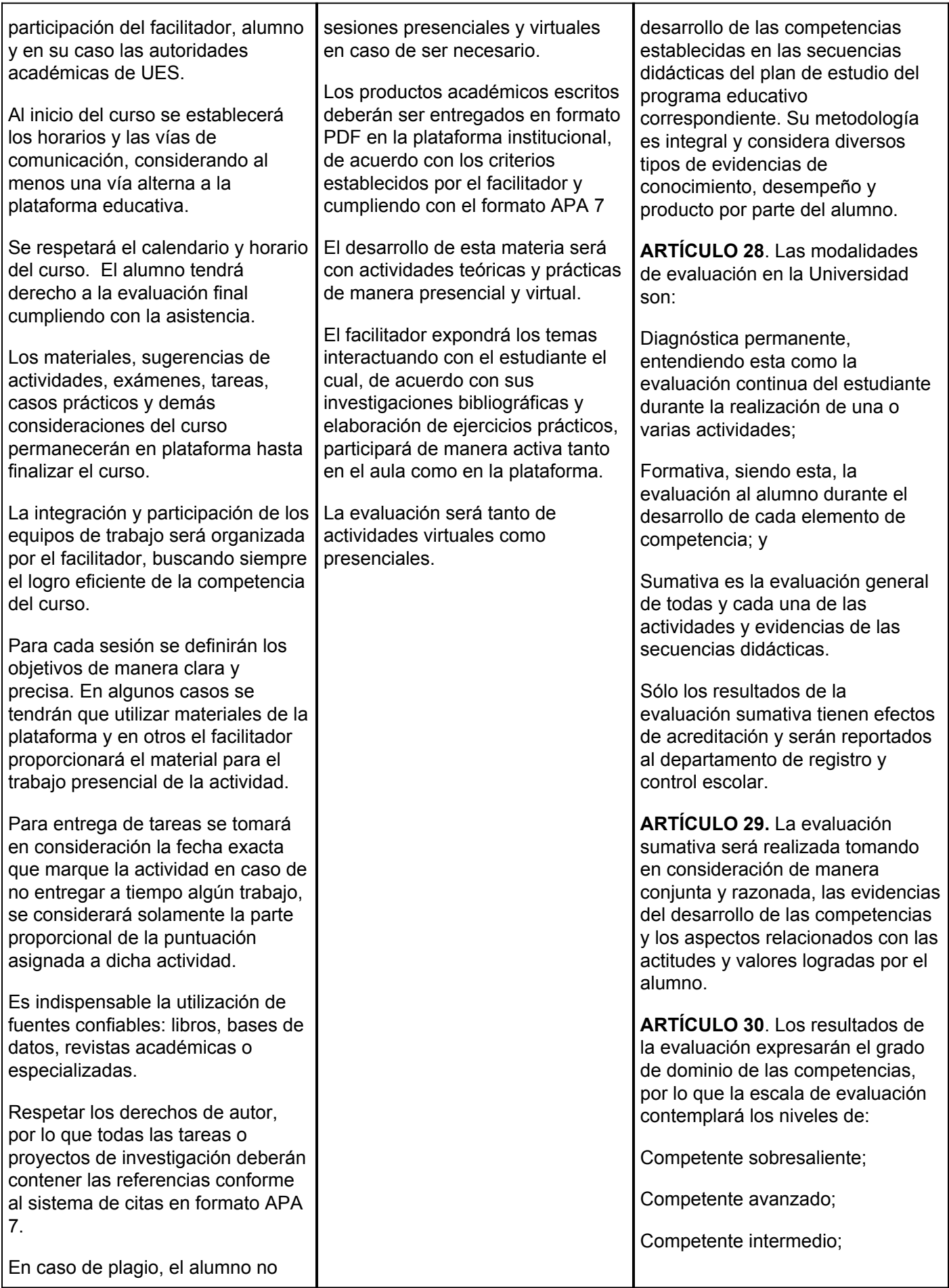

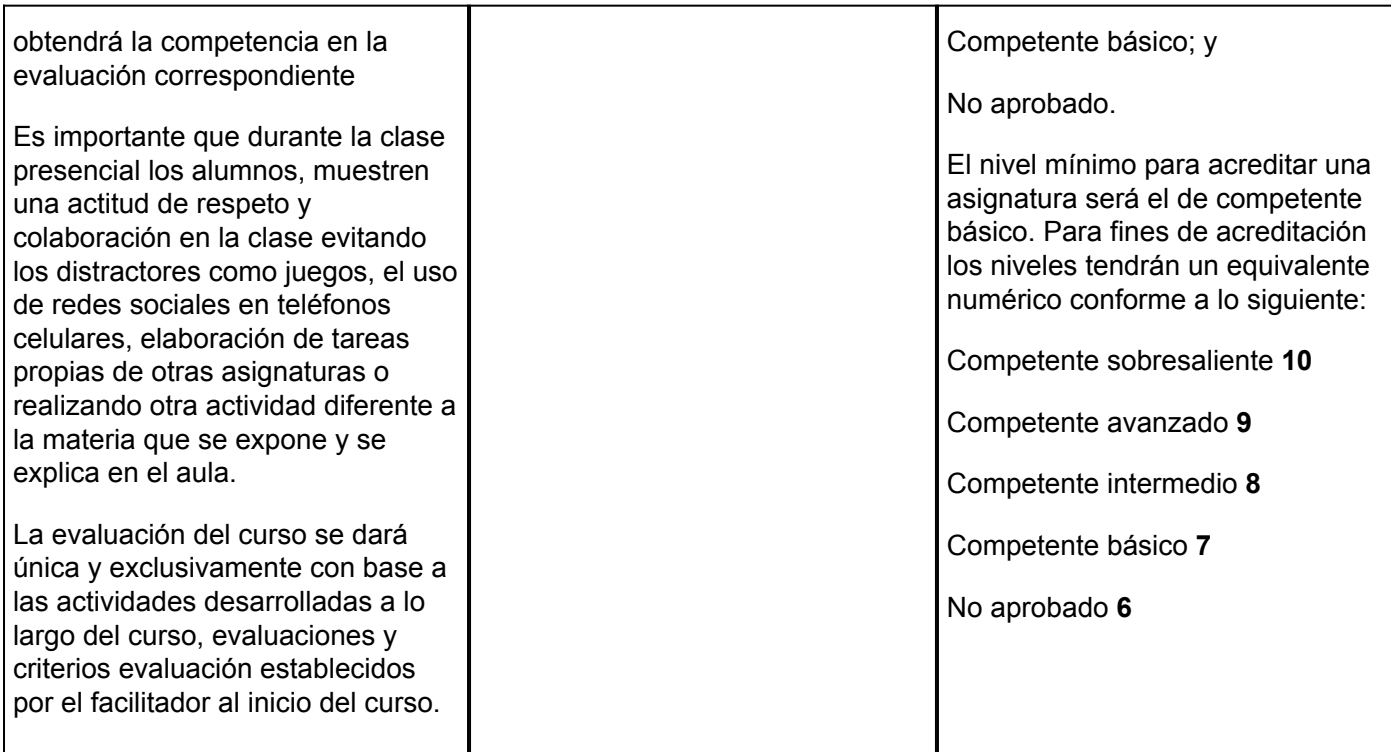